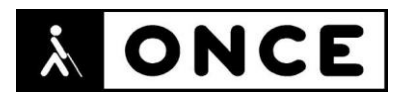

# **FICHA APLICACIONES MÓVILES**

## **1. Datos generales**

- **Nombre APP:** EMT Madrid
- **Descripción:** aplicación te permite disponer de toda la información de la oferta de Servicios de la Empresa Municipal de Transportes de Madrid
- **Versión:** 8.1.4
- **Fecha actualización:** 23/03/2021
- **Idioma:** Español y múltiples idiomas
- **Desarrollador:** Empresa Municipal de Transportes de Madrid, S.A
- **Coste:** Gratuita
- **Requisitos hardware/software:** Requiere iOS 12.0 o posterior
- **Enlaces relacionados**: [EMT Madrid en App](https://apps.apple.com/es/app/emt-madrid/id332237215) Store (apple.com)

### **2. Entorno de pruebas**

- **Plataforma:** iPhone 8
- **Sistema Operativo y versión:** iOS 14.4.2
- **Ayuda técnica utilizada (versión):** VoiceOver y Focus 14 5ªG

### **3. Accesibilidad/Usabilidad**

La EMT es una aplicación que permite a los usuarios de lectores de pantalla recorrer con el foco casi la totalidad de los controles de las distintas pantallas e interactuar con ellos hasta llegar a la información buscada, aunque se han encontrado algunos elementos donde VoiceOver no los lee, otros que su estado no es correcto o están mal etiquetados y algún menú que bloquea el móvil.

En la pantalla de inicio y cuando se accede por primera vez mostrando nuestras paradas favoritas, hay un botón que siempre dice "Menú abierto" sin estarlo, y una vez activado y abierto hay que recorrerlo con los flick en sentido inverso (hacia la izquierda) desde el último botón "EMTing" hasta el primero "Favoritos", sin embargo, si se sale o se entra de nuevo en la aplicación, el foco se sitúa correctamente en el primer elemento de este Menú.

Cuando se accede a las distintas opciones de Menú, el foco, en ocasiones, no se sitúa en el primer elemento de la ventana, por ejemplo, en las opciones "Llévame", "Acerca de", etcétera.

En favoritos, y una vez seleccionada una parada favorita, se muestran todas las líneas que concurren en ella pudiendo ocultar las que no nos interesen. VoiceOver no lee el panel donde se muestran todas las líneas ni se puede interactuar con él para ocultar las que no interesen, a continuación, se muestra una lista que, sí se puede recorrer una a una, pero si accedemos dentro de una para ver detalles de la línea (frecuencia de paso, primera salida, etcétera) tampoco lee la información.

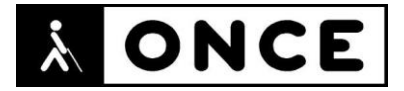

En el "Mapa de Paradas" si se mete el código de una parada al pulsar el OK se cierra la aplicación y en otras ocasiones el móvil se queda pillado siendo incluso difícil cerrar la aplicación o apagar el equipo.

En "Incidencias" no se sabe el estado de los check de las líneas para recibir información de las líneas.

Para sacar más partido a la APP se aconseja registrarse desde la opción "EMTing". Una vez registrado, dentro un símbolo gráfico de una campana para recibir avisos, mal etiquetada, dentro hay varios check de la "Calidad del aire" que podemos activar/desactivar pero que realmente no sabemos su estado.

Se recuerda que el lector de pantalla permite etiquetar los botones/gráficos (tocar dos veces con dos dedos manteniendo la segunda pulsación hasta que aparece el mensaje que permite editar la etiqueta del elemento seleccionado).

La Línea Braille funciona correctamente mostrando la información que se sintetiza.

Esta versión de la APP de la EMT trae atajos, que sirven para obtener informacion a través del sistema Siri. En la opción "Acerca de" y "Tutorial de asistente de voz" se explica cómo crearlos (incluye imágenes de pantallas).

### **4. Funcionalidad**

Aplicación oficial de EMT Madrid que permite acceder a toda la información de la oferta de Servicios de la Empresa Municipal de Transportes de Madrid. Ofrece los siguientes servicios:

- Permite consultar los tiempos de espera.
- Configurar las paradas favoritas para tenerlas siempre a mano
- Ver las paradas existentes alrededor de la ubicación.
- Ofrece información sobre toda la red de líneas y paradas, buscar una parada concreta o el código de la misma con la deficiencia indicada en el punto anterior.
- Permite calcular rutas utilizando tanto los códigos de las paradas o lugar de origen/destino.
- Consultar toda la información y el saldo de la tarjeta de transporte (TTP).
- Acceder a Noticias que afectan al funcionamiento de la red de autobuses y recibir información del canal de información de incidencias de la EMT (hay que registrarse en EMTing).
- Incluye una funcionalidad, dirigida específicamente a los usuarios con discapacidad visual, Solicitar parada, al activar esta opción en el móvil se informa al conductor del autobús de que hay alguien esperando en la parada del autobús, el solicitante debe estar dentro del entorno de la parada solicitada (100 metros).

### **5. Conclusiones**

EMT Madrid permite acceder a toda la información de la oferta de Servicios de la Empresa Municipal de Transportes de Madrid.

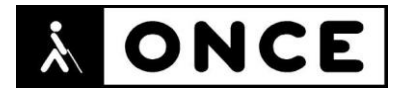

#### Presenta algún problema menor de accesibilidad, aunque se puede usar en sus funciones principales por usuarios de Lector de pantalla utilizando los gestos estándar de éste tanto con la síntesis de voz como con la Línea Braille.

**Fecha evaluación** 26/04/2021